# **Станция для пайки Baku BA-9305L**

Î

 $\bullet$ 

cymep

3 IN 1 REPAIR STATION

ë

 $\odot$ 

**bowu** saasi

Cymep

Cymep

 $\mathbf{Q}$ 

Ċ,

Cyne.

cyre

## Руководство по эксплуатации

## Содержание

oynepoinc

cymepoing

epoinc

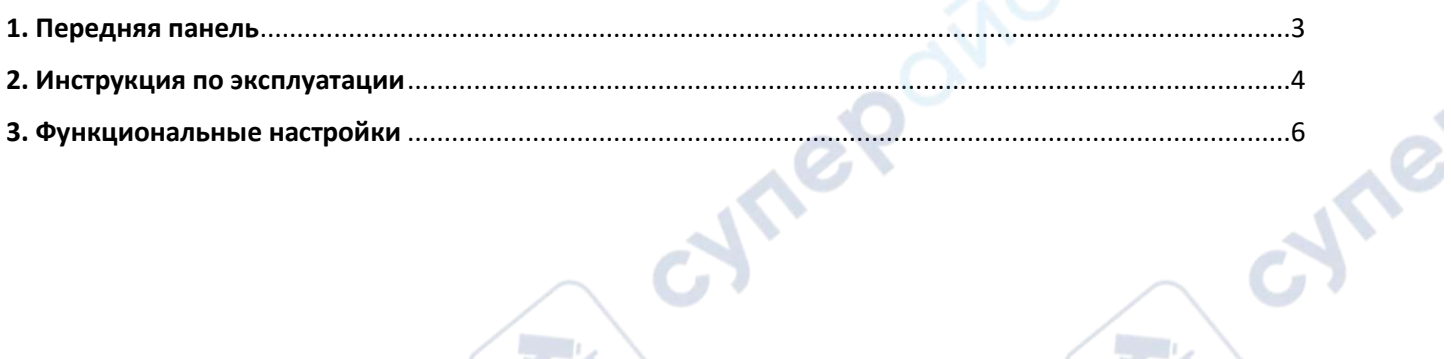

**Q** 

**Q** 

Q

CYF

cymepoing

cyrepoinc

O.

╲

Cymei

Ō.

**Q** 

Q,

## <span id="page-2-0"></span>**1. Передняя панель**

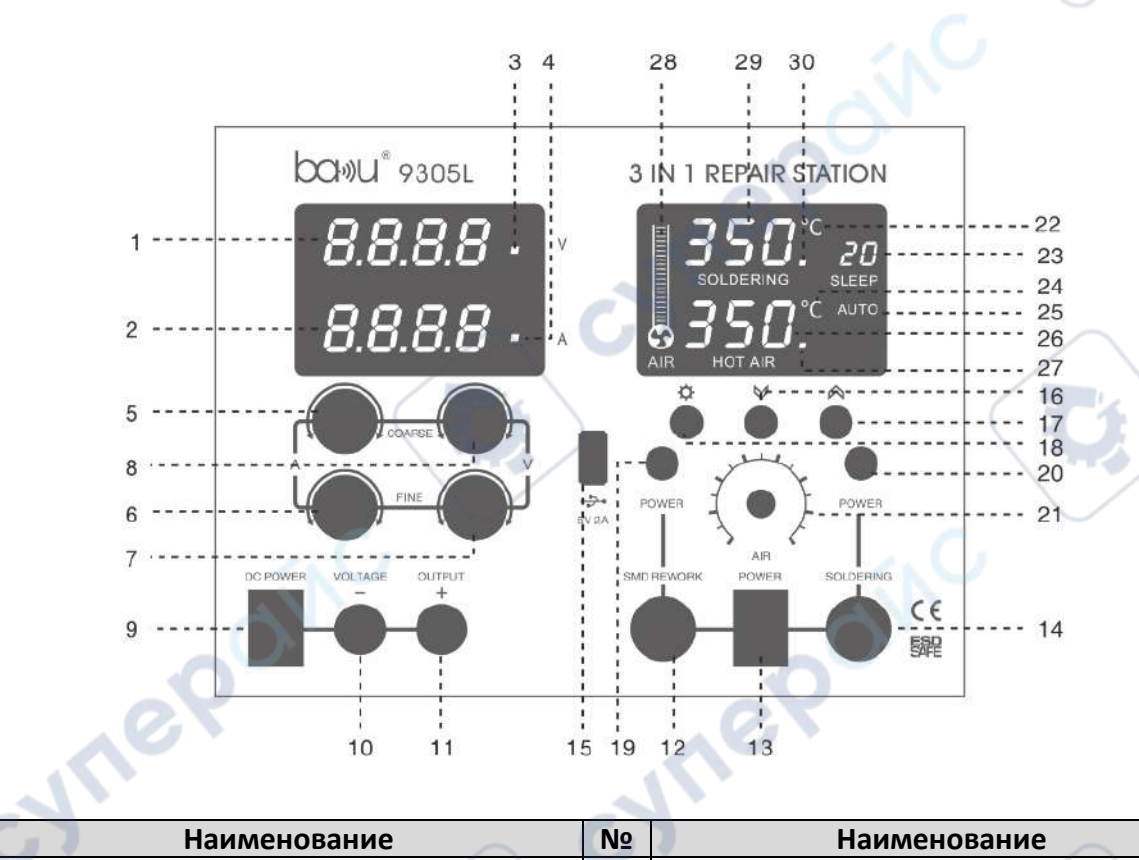

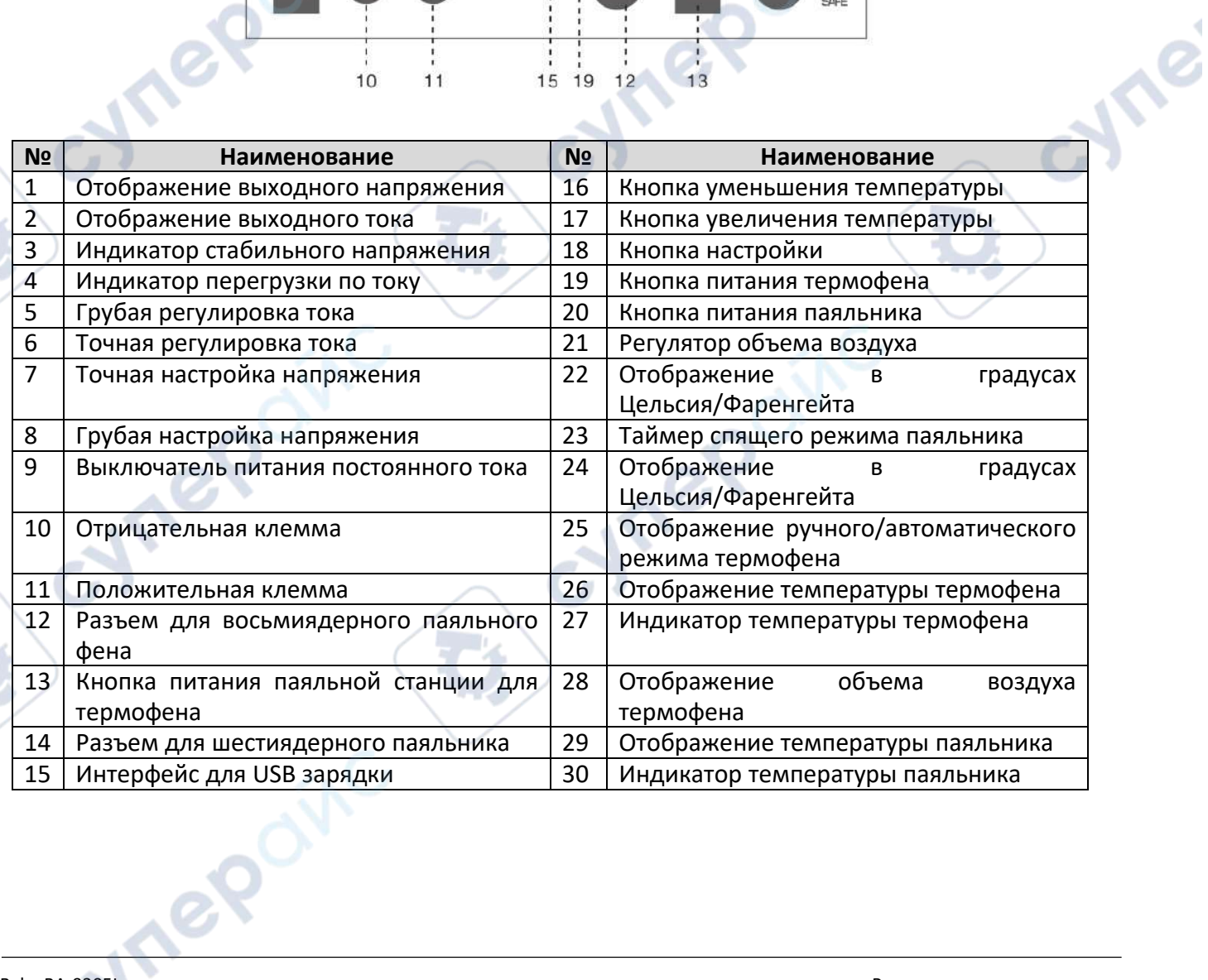

cyne

## <span id="page-3-0"></span>**2. Инструкция по эксплуатации**

#### **A. Операция по использованию термофена**

1. Для паяльной станции будет достаточно небольшого места. Установите подставку термофена слева от устройства. Затем ручку необходимо установить в держатель, иначе прибор не будет работать (он является уникальным и безопасным средством, эффективно предотвращающими возможность случайного включения термофена в непредвиденных обстоятельствах и предотвращающими возможные пожары или другие инциденты).

2. Подключите источник питания, а также, убедитесь, что на устройстве установлено сопло термофена (используйте сопло с большим диаметром).

3. Откройте заднюю часть корпуса целиком; на дисплее отобразятся заводские значения. Когда термофен находится в режиме ожидания, температурное окно на термовоздушной паяльной станции показывает "— —". Возьмите в руки рукоять, чтобы активировать нормальный режим нагрева термофена, в этот момент индикатор термовоздушной паяльной станции включится (дисплей находится в правом нижнем углу). Индикатор нагрева загорится, индикатор постоянной температуры будет регулярно мигать, а индикатор охлаждения выключится. Путем регулировки ручки управления потоком воздуха установите подходящий поток; при стабилизации температуры устройство будет находиться в нормальном режиме работы. После включения термостата вы увидите, как индикатор начнет часто мигать, а затем высокоточная программа PID быстро начнет отслеживать и компенсирует фактическую температуру паяльной станции, обеспечивая стабильность и высокую точность постоянной температуры (рисунок 1).

4. По завершении работы обязательно убедитесь, что ручка находится на держателе. В этот момент происходит автоматическое отключение подачи тока в обогреватель, и в самом устройстве начинается процесс охлаждения при подаче холодного воздуха. Когда температура опускается ниже 100°C, отображается "- -", что означает, что устройство перейдет в режим ожидания когда температура обогревателя опустится ниже 70°C. Нажмите кнопку "воздушного паяльного пистолета" для выключения. Если устройство не используется в течение длительного времени, выключите переключатель на задней части корпуса.

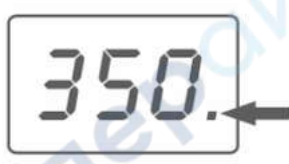

*Рисунок 1. Программа высокоскоростного контроля температурной компенсации.*

*Примечание***:** Если установлена функция паяльника в режим Auto/Manual ("авто/ручной"), после включения полного выключателя, паяльник начнет нагреваться в обычном режиме. Для определенных настроек параметров, пожалуйста, обратитесь к инструкции по установке.

#### **B: Детали паяльного прибора**

1. Паяльник подключается, затем его следует поместить в держатель для паяльника.

2. Откройте заднюю часть корпуса переключателя. На дисплее отобразятся заводские настройки, и нагревательный элемент паяльника начнет нагреваться. В этот момент индикатор работы паяльника (в правом нижнем углу дисплея) загорится (температура нагрева отображается, индикатор всегда горит). Когда достигается постоянная температура, индикатор

начнет регулярно мигать, и температурный индикатор выключится. Когда индикатор паяльника регулярно и часто мигает, это означает, что паяльник нагрелся и готов к работе.

3. Работа завершена, очистите губкой от остатков припоя поверхность паяльника, вставьте его в раму паяльника, нажмите кнопку питания ("Power"), выключите паяльник. Если долгое время не используете, пожалуйста, выключите переключатель на задней части.

Примечание: конкретные настройки параметров см. в инструкции по настройке.

## С. ПЕРЕКЛЮЧЕНИЕ ИСТОЧНИКА ПОСТОЯННОГО ТОКА

## Внимание!

Вход переменного тока на задней панели (переключатель 110 В/ 220 В):

- Переключатель на 110 В: 110 В ±10% 60 Гц
- Переключение на 220 В: 220 В ±10 % 50 Гц

## 1. Настройка параметров предельного тока:

(1) Определите максимально допустимый ток для ваших приборов.

(2) Временно отключите и закоротите клеммы (+) и (-) источника питания (напряжение должно быть отрегулировано ниже 10 В).

(3) Поворачивайте ручку регулировки напряжения до тех пор, пока индикатор напряжения не станет светиться ярко.

(4) Поверните ручку тока до желаемого значения.

(5) Установите значение тока (защита от перегрузки), затем не меняйте положение ручки тока.

(6) Уберите короткое замыкание, можно приступать к работе.

## 2. Работа:

(1) Переведите выключатель питания в положение "ОFF".

- (2) Убедитесь в наличии входного напряжения.
- (3) Подключите питание и установите выключатель питания в положение "ON".
- (4) Настройте "VOLTAGE" (НАПРЯЖЕНИЕ) и "CURRENT" (ТОК) на требуемые значения.
- (5) Подключите внешние нагрузки к выводам "+" и "-".

#### 3. Характеристики постоянного напряжения/тока:

Этот характеристик источника питания ряд называется автоматическим преобразованием постоянного напряжения/тока, и он может изменяться вместе с нагрузкой в состоянии постоянного напряжения и постоянного тока. Например, если нагрузка приводит к тому, что источник питания работает в режиме постоянного напряжения, он просто поддерживает стабильное постоянное напряжение. При увеличении нагрузки выходное напряжение остается стабильным до достижения предварительно установленного значения предела тока. После достижения предела тока текущий вывод стабилен. Выходное напряжение обратно пропорционально нагрузке, светится индикатор СV, что означает постоянное напряжение, а индикатор СС означает постоянный ток.

## <span id="page-5-0"></span>**3. Функциональные настройки**

Порядок настроек:

#### **Настройка температуры паяльника**

*Нажмите первую кнопку настройки*

На дисплее появится мигающий знак "SOLDERING" ("пайка"). Установите нужную температуру паяльника с помощью кнопок увеличения и уменьшения.

↓

↓

#### **Настройка температуры термофена**

*Далее нажмите вторую кнопку настройки*

На дисплее появится мигающий знак "HOT AIR" ("Термофен"). Установите нужную температуру горячего воздуха с помощью кнопок увеличения и уменьшения.

#### **Настройка режима сна для паяльника**

*Затем нажмите третью кнопку настройки*

На дисплее появится мигающий знак "SLEEP" ("СОН"). Установите нужное время перехода в режим сна для паяльника с помощью кнопок увеличения и уменьшения.

↓ **Настройка режима автоматического/ручного управления горячим воздухом** *Затем нажмите четвертую кнопку настройки*

На дисплее появится мигающий знак "AUTO" ("АВТО") или "MANUAL" ("РУЧНОЙ"). Используйте кнопки увеличения и уменьшения, чтобы выбрать режим автоматического или ручного управления горячим воздухом.

#### ↓ **Настройка отображения температуры в Фаренгейтах или Цельсиях** *Затем нажмите пятую кнопку настройки*

На дисплее появится мигающий знак "°C" или "°F". Используйте кнопки увеличения и уменьшения, чтобы выбрать отображение температуры в градусах Цельсия ("°C") или Фаренгейта ("°F").

#### ↓

## **Настройка коррекции температуры для паяльника**

*Далее нажмите шестую кнопку настройки*

На дисплее будет мигать знак "SOLDERING" ("Пайка"), и одновременно в окне отображения температуры паяльника появится "00". Используйте кнопки увеличения и уменьшения, чтобы установить желаемую корректировочную температуру для паяльника.

#### ↓ **Настройка коррекции температуры для горячего воздуха**

*Затем нажмите седьмую кнопку настройки*

На дисплее будет мигать знак "HOT AIR" ("Термофен"), и в то же время на дисплее температуры горячего воздуха появится "00". Используйте кнопки увеличения и уменьшения, чтобы установить желаемую корректировочную температуру для горячего воздуха.

## **1. Настройка температуры паяльника (как показано на рисунке 2):**

Нажмите кнопку 1 раз. "SOLDERING" ("Пайка") начнет мигать, используйте кнопки для установки требуемой температуры паяльника. Например, чтобы установить температуру паяльника на 380°C, нажмите первую кнопку для увеличения температуры паяльника с 320°C до 380°C. В течение четырех секунд знак "SOLDERING" ("Пайка") перестанет мигать, программа автоматически запомнит и выйдет из режима настройки функций, завершив настройки. Если вы хотите установить температуру термофена, нажмите первую кнопку еще несколько раз до того, как отобразится "SOLDERING" ("Пайка"). Дополнительные методы настройки температуры горячего воздуха смотрите в разделе настройки температуры термофена.

**Примечание:** "°C" / "°F", AUTO/MANUAL будут отображать только одно состояние, как показано на рисунке для удобства, и для дополнительной информации.

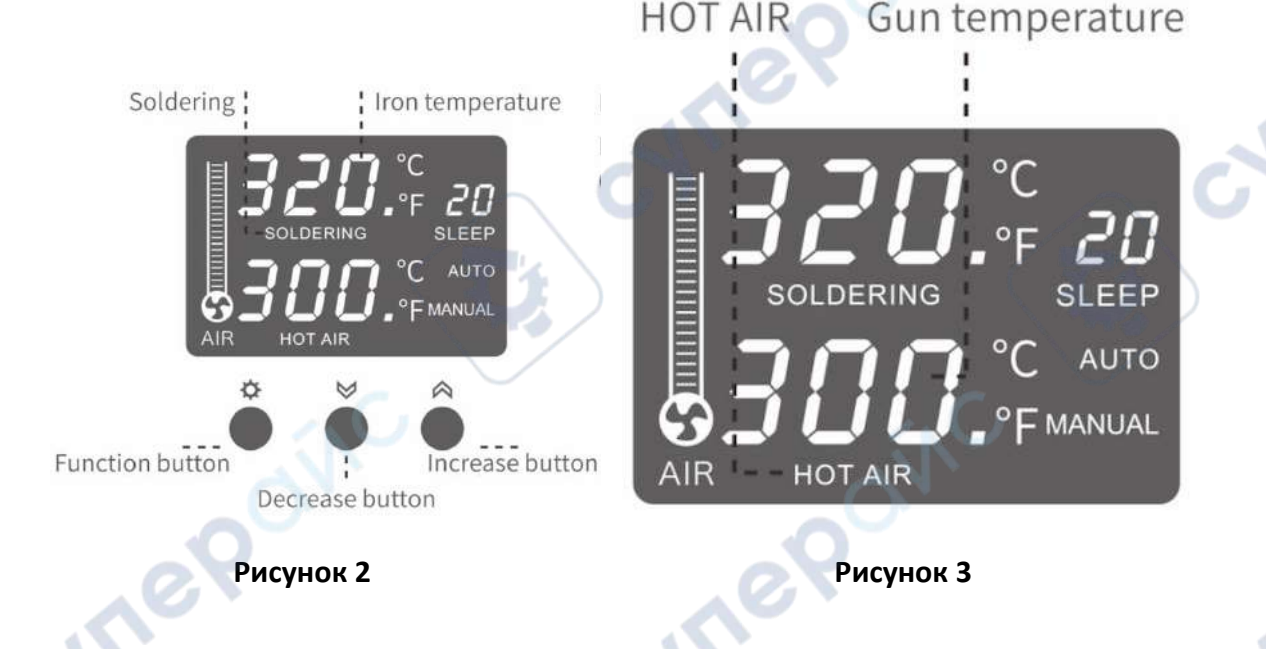

## **2. Настройка температуры термофена (как показано на рисунке 3):**

После установки температуры паяльника нажмите вторую кнопку настройки, знак "HOT AIR" ("Термофен") начнет мигать. Нажимайте кнопки увеличения и уменьшения, чтобы установить желаемую температуру. Например, чтобы установить температуру на 400°C, завершив настройку температуры паяльника, нажмите вторую кнопку. Знак "HOT AIR" ("Термофен") начнет мигать, используйте кнопку увеличения, чтобы установить температуру горячего воздуха с 300°C на 400°C. В течение четырех секунд, дисплей "HOT AIR" ("Термофен") перестанет мигать, программа автоматически запомнит настройки и выйдет из режима настройки функций. Настройка завершена. Если вы хотите установить время перехода в режим сна для паяльника, нажмите кнопку настройки перед тем, как дисплей "Термофен" перестанет мигать, для более подробных методов см. раздел "Режим сна паяльника".

#### **3. Настройка режима сна паяльника (как показано на рисунке 4):**

После установки температуры термофена, сразу нажмите третью кнопку настройки "SLEEP" ("СОН") и мигает дисплей. Используйте кнопки увеличения и уменьшения, чтобы установить желаемое время перехода в режим сна для паяльника. Например, если установлен режим сна паяльника в 10 минут, сразу после установки температуры термофена нажмите третью кнопку, "SLEEP" ("СОН") замигает, уменьшайте температуру паяльника с 20 до 10 с помощью кнопок уменьшения. В течение четырех секунд, дисплей "SLEEP" ("СОН") перестанет мигать, программа автоматически запомнит настройки и выйдет из режима настройки функций. Настройка завершена. Когда время сна установлено на 00, паяльник не будет переходить в режим сна и продолжит работать. Если вы хотите установить режим автоматического/ручного управления горячим воздухом, дождитесь, пока дисплей "SLEEP" ("СОН") перестанет мигать, затем нажмите кнопку настройки, для более подробных методов см. раздел "Настройка автоматического/ручного режима горячего воздуха".

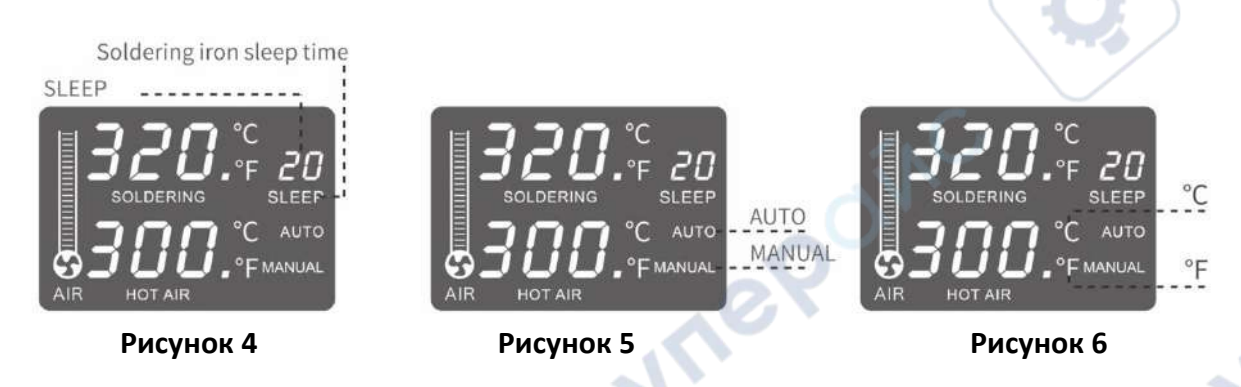

## **4. Настройка автоматического/ручного режима термофена (как показано на рисунке**

**5):** 

После установки режима сна паяльника, сразу нажмите функциональную четвертую кнопку. "AUTO" или "MANUAL" начнет мигать. Используйте кнопки увеличения и уменьшения, чтобы установить автоматический или ручной режим термофена. Например, чтобы переключить термофен из автоматического режима в ручной, сразу после установки режима сна паяльника нажмите четвертую кнопку, "AUTO" начнет мигать, нажмите кнопку уменьшения, "MANUAL" начнет мигать, "AUTO" исчезнет с дисплея. В течение четырех секунд знак "MANUAL" перестанет мигать, программа автоматически запомнит настройки и выйдет из режима настройки. Настройка завершена. Если вы хотите установить отображение в Фаренгейтах или Цельсиях, нажмите кнопку функции, когда "MANUAL" перестанет мигать, для более подробных методов см. раздел "Настройка отображения в Фаренгейтах/Цельсиях".

#### **5. Настройка отображения в Фаренгейтах/Цельсиях (как показано на рисунке 6):**

После установки автоматического/ручного режима горячего воздуха нажмите пятую кнопку, начнет мигать знак "°C" или "°F". Используйте кнопки увеличения и уменьшения, чтобы переключить состояние "°C" или "°F". Например, для переключения из состояния °C в состояние °F: сразу после настройки автоматического/ручного режима термофена нажмите пятую кнопку, "°C" начнет мигать, нажмите кнопку уменьшения - начнет мигать "°F", а "°C" исчезнет с дисплея. В течение 4 секунд "°F" перестанет мигать, программа автоматически запомнит настройки и выйдет из режима настройки функций. Настройка завершена. Если вы хотите скорректировать температуру паяльника, когда "°F" перестанет мигать, нажмите кнопку функции и см. раздел "Настройка температуры паяльника".

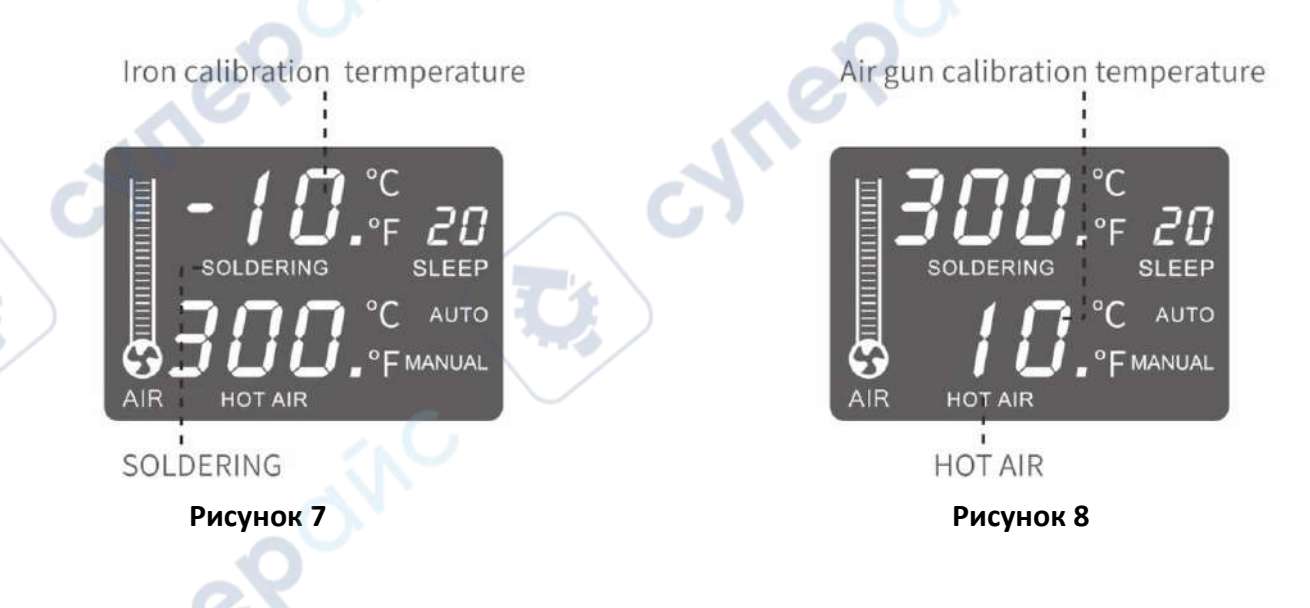

#### **6. Коррекция температуры паяльника (как показано на рисунке 7):**

После настройки отображения в Фаренгейтах/Цельсиях, нажмите 6 раз кнопку настройки, "SOLDERING" ("ПАЯНИЕ") начнет мигать, при этом окно отображения температуры паяльника покажет "00". Нажмите кнопку уменьшения, чтобы уменьшить температуру паяльника на "10". В течение 4 секунд "SOLDERING" ("Пайка") перестанет мигать, программа автоматически запомнит настройки и выйдет из режима настройки функций, настройка завершена. Если вы хотите скорректировать температуру горячего воздуха. Когда "SOLDERING" ("Пайка") перестанет мигать, нажмите кнопку функции, см. раздел настройки калибровки температуры термофена для более подробных методов.

#### **7. Настройка температуры термофена (как показано на рисунке 8):**

После настройки коррекции температуры паяльника, нажмите 7 раз кнопку настройки. "HOT AIR" ("Термофен") начнет мигать, при этом окно отображения температуры горячего воздуха покажет "00". Используйте кнопку увеличения, чтобы увеличить температуру горячего воздуха на "10". В течение четырех секунд "HOT AIR" ("Термофен") перестанет мигать, программа автоматически запомнит настройки и выйдет из режима настройки функций настройка завершена. Нажмите кнопку настройки один раз, чтобы завершить настройку.

**Mrepair** 

epoinc

cyne

oynepoinc